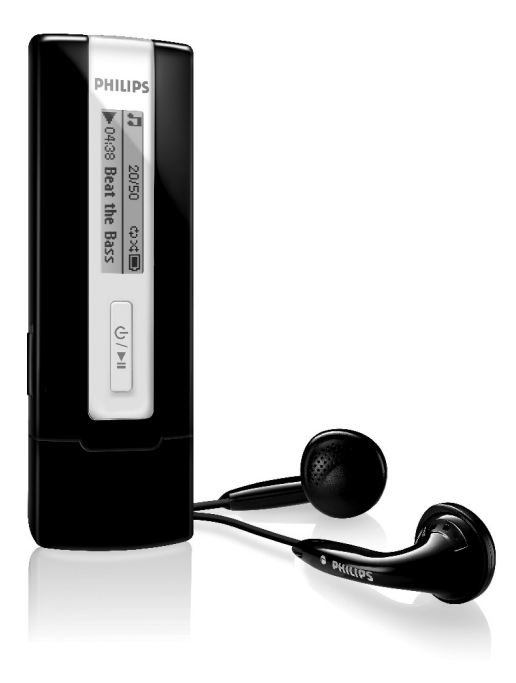

SA2200

SA2201

SA2204

SA2205

SA2210

SA2211

SA2214

SA2215

SA2220

SA2221

SA2224

SA2225

[www.philips.com/support](http://www.philips.com/support)

Pour obtenir une assistance, appelez le 08 9165 0006

Lecteur audio

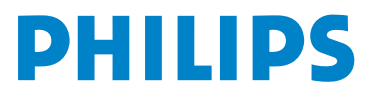

# Besoin d'aide ?

Visitez notre page Web

### [www.philips.com/support](http://www.philips.com/support)

et accédez aux ressources mises à votre disposition, notamment les guides d'utilisateur, les didacticiels, les dernières mises à niveau logicielles et les réponses aux questions les plus fréquemment posées.

Vous pouvez également appeler notre centre d'assistance client en ligne au numéro 08 9165 0006 (€0.23/min)

où un technicien professionnel vous répondra et vous aidera à résoudre tout problème rencontré avec votre jukebox.

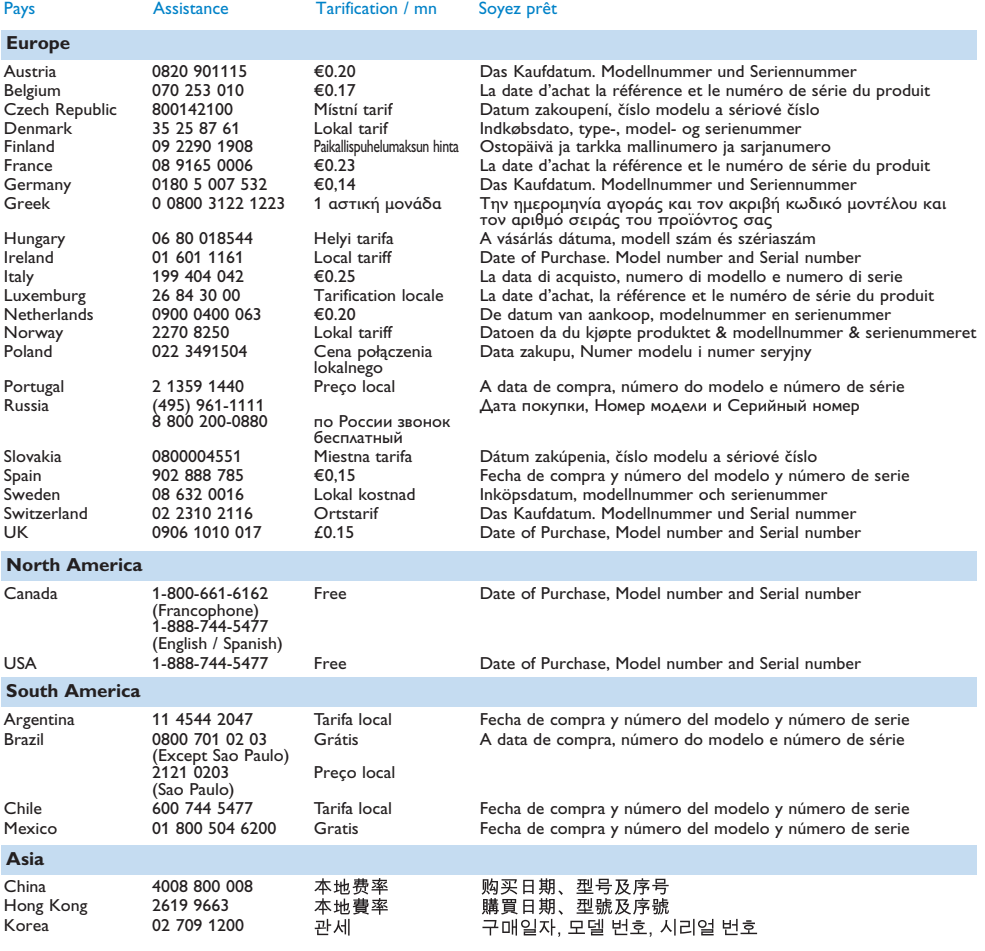

# Sommaire

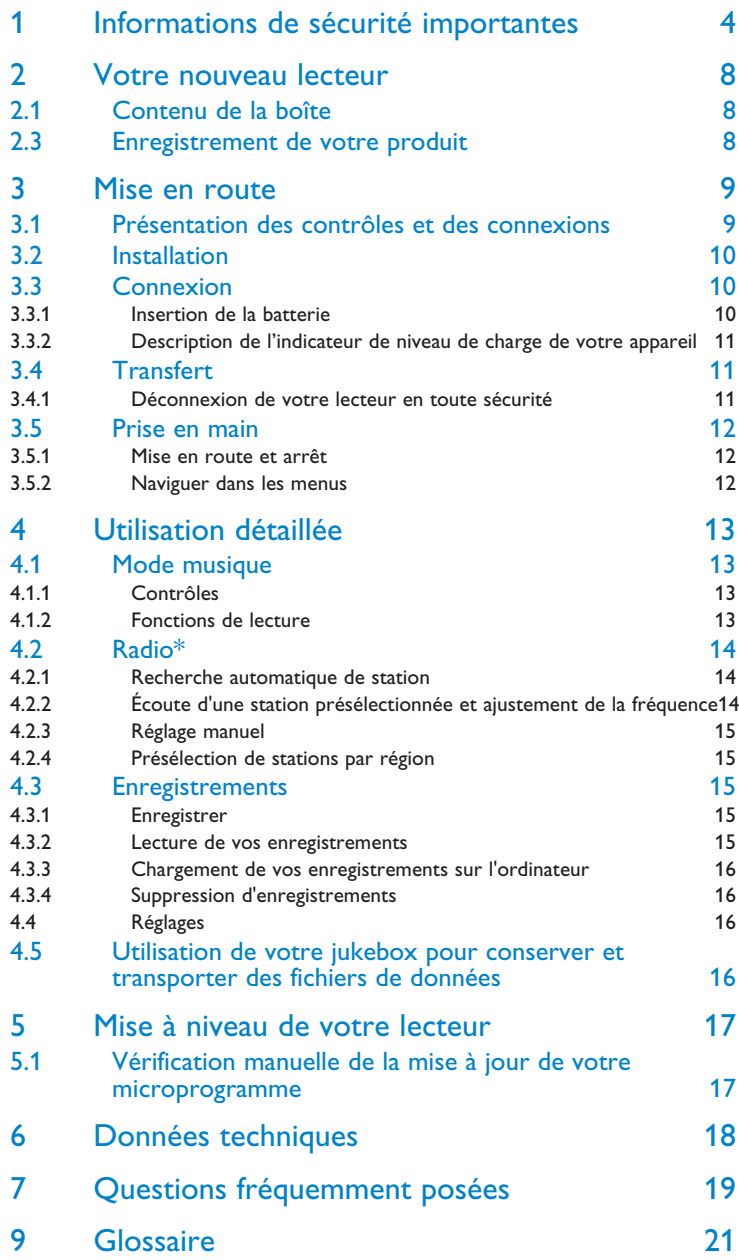

# <span id="page-3-0"></span>1 Informations de sécurité importantes

# Maintenance générale

#### **Pour éviter tout endommagement ou mauvais fonctionnement:**

- N'exposez pas l'appareil à une chaleur excessive causée par un appareil de chauffage ou le rayonnement direct du soleil.
- Évitez de faire tomber votre lecteur et de laisser tomber des objets sur le lecteur.
- N'éclaboussez par le lecteur, notamment au niveau des prises jack, sinon l'appareil risque d'être endommagé. Évitez toute infiltration d'eau dans la prise des écouteurs et dans le compartiment de la pile: vous risqueriez d'endommager sérieusement l'appareil.
- N'utilisez pas de produits contenant de l'alcool, de l'ammoniaque, du benzène ou tout autre agent abrasif, qui risquent d'endommager le boîtier du l'appareil.
- Les téléphones portables à proximité de l'appareil peuvent provoquer des interférences.
- Sauvegardez vos fichiers. Assurez-vous d'avoir conservé les fichiers originaux que vous avez téléchargés dans votre appareil. Philips décline toute responsabilité en cas de perte de contenu si le lecteur est endommagé ou si les données ne sont pas lisibles.
- Pour éviter tout problème, gérez vos fichiers (transfert, suppression, etc.) exclusivement à l'aide du logiciel audio fourni !

### **Températures de fonctionnement et de stockage**

- Utilisez votre appareil dans un endroit où la température est toujours comprise entre 0 et 35ºC (32 - 95ºF).
- Entreposez votre appareil dans un endroit où la température est toujours comprise entre 20 et 45ºC (-4 - 113ºF).
- L'autonomie de la batterie peut être plus courte dans des conditions de basses températures.

### **Pièces et accessoires de rechange**

Visitez la page [www.philips.com/support](http://www.philips.com/support) ou [www.philips.com/usasupport](http://www.philips.com/usasupport) (pour les utilisateurs résidant aux États-Unis) ou contactez notre service d'assistance téléphonique (le numéro de téléphone se trouve sur la première page de ce manuel) pour commander des pièces et accessoires de rechange.

# Sécurité d'écoute

## **Écoutez à un volume modéré.**

- L'utilisation du casque à fort volume peut endommager votre audition. La puissance du son que peut produire cet équipement peut entraîner une perte d'audition chez une personne normale, même si celle-ci y est exposée pendant moins d'une minute. La puissance élevée est disponible pour les personnes ayant déjà subi une perte partielle de leur audition.
	-
- Le son peut tromper. Avec le temps, votre "niveau confortable" d'écoute s'adapte à des volumes plus élevés. Par conséquent, après une écoute prolongée, ce qui semble être un volume "normal" peut en fait être un volume élevé pouvant causer des dommages à votre audition. Afin de vous protéger de ceci, réglez le volume à un niveau sûr avant que votre audition ne s'adapte, et n'augmentez pas ce niveau.

#### **Pour déterminer un niveau de volume sûr :**

- Réglez le volume à une faible valeur.
- Augmentez progressivement le volume jusqu'à ce que vous puissiez entendre le son confortablement et clairement, sans distorsion.

#### **Écoutez pendant des périodes raisonnables :**

- Une exposition prolongée au son, même à un niveau normalement "sûr", peut aussi entraîner une perte d'audition.
- Assurez-vous d'utiliser votre équipement de façon raisonnable et faites des pauses appropriées.

#### **Observez les recommandations suivantes lorsque vous utilisez votre casque.**

- Écoutez à des niveaux de volume raisonnables et pendant des périodes raisonnables.
- Ne changez pas le réglage de votre volume alors que votre audition s'adapte.
- Ne réglez pas le volume à un niveau tel que vous ne puissiez plus entendre ce qui se passe autour de vous.
- Dans des situations pouvant présenter un danger, soyez prudent ou cessez temporairement d'utiliser l'équipement.
- N'utilisez pas le casque lorsque vous conduisez un véhicule à moteur, faites du vélo, de la planche à roulettes, etc.

#### **Important (pour les modèles fournis avec des écouteurs) :**

Philips garantit que ses lecteurs audio sont conformes aux seuils de tolérance audio maximale définis par les organismes de régulation désignés uniquement lorsqu'ils sont utilisés avec les écouteurs d'origine fournis avec ces produits. Pour remplacer vos écouteurs, demandez à votre revendeur de commander un modèle identique à celui qui vous a été fourni initialement par Philips.

# Information sur le droit d'auteur

Tous les noms commerciaux auxquels il est fait référence sont les marques déposées de leur fabricant respectif.

La duplication non autorisée et la distribution d'enregistrement téléchargés depuis Internet ou copiés depuis des CD audio viole la loi sur le droit d'auteur et les traités internationaux.

Toute copie d'une oeuvre protégée par un droit d'auteur, ce incluant les programmes informatiques, les enregistrements d'images et de sons, peut être une contrefaçon d'un droit d'auteur et constituer un délit. Cet appareil ne doit pas être utilisé à cette fin.

Le présent produit est protégé par des droits de propriété intellectuelle de Microsoft Corporation. L'utilisation ou la distribution d'une telle technologie hors de ce produit est interdite sans une autorisation de Microsoft ou d'une filiale agréée de Microsoft.

# Enregistrement d'informations

Philips n'a de cesse d'améliorer la qualité de votre produit Philips et d'en optimiser l'utilisation. Dans cette optique, certaines informations/données relatives à l'utilisation de l'appareil ont été enregistrées dans sa mémoire rémanente. Ces données permettent d'identifier et de détecter les défauts ou problèmes que l'utilisateur est susceptible de rencontrer en cours d'utilisation. Il s'agit notamment de la durée de lecture en mode musique et en mode tuner, ainsi que du nombre de fois que l'appareil s'est déchargé. Par contre, la mémoire ne contient aucune information sur le contenu de l'appareil, le support utilisé ou sur la source des téléchargements. Les données enregistrées dans l'appareil seront extraites et utilisées UNIQUEMENT si l'utilisateur le renvoie à un centre de réparation Philips et UNIQUEMENT en vue de détecter et de prévenir d'éventuels problèmes. Ces données seront mises à la disposition de l'utilisateur sur simple demande.

# Mise au rebut de votre ancien produit

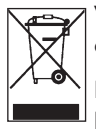

Votre produit a été conçu et fabriqué à l'aide de matériaux et composants de haute qualité, recyclables et réutilisables.

Le symbole de poubelle barrée sur un produit indique que ce dernier est conforme à la directive européenne 2002/96/EC.

Veuillez vous renseigner sur les systèmes locaux de collecte des produits électriques ou électroniques.

Veillez à respecter les réglementations locales ; ne mettez pas au rebut vos anciens produits comme des déchets ménagers. La mise au rebut de votre ancien produit permet de protéger l'environnement et la santé.

# **Modifications**

Les modifications non autorisées par le fabricant peuvent annuler le droit des utilisateurs à utiliser cet appareil.

# Avis pour les États-Unis

Remarque:

Cet équipement a été testé et s'est avéré conforme aux limites définies dans l'article 15 du règlement FCC pour un équipement numérique de classe B. Ces limites ont été déterminées de manière à assurer une protection

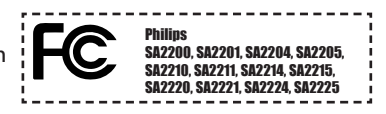

raisonnable contre les interférences nuisibles dans une installation collective. Cet équipement génère, utilise et peut émettre des énergies de fréquence radio, et, s'il n'est pas installé et utilisé conformément au guide d'utilisateur, perturber les communications radio.

Attention: aucune guarantie n'assure l'absence de toute interférence da ns une installation privée. Si cet équipement s'avère perturber la bonne réception de la radio ou de la télévision, ce qui peut facilement être vérifié en allumant puis éteignant l'équipement, nous encourageons l'utilisateur à essayer d'éliminer ces interférences à l'aide des conseils suivants:

- déplacer l'antenne de réception,
- augmenter la distance séparant l'équipement du récepteur,
- brancher l'équipement à une prise placée sur une autre ligne électrique que celle utilisée pour le récepteur,
- demander l'aide d'un revendeur ou d'un technicien radio/télévision expérimenté.

# Avis pour le Canada

Cet appareil numérique de classe B est conforme à la norme ICES-003 du Canada.

Il est conforme à la règlementation FCC, article 15, et à la norme 21 CFR 1040.10. Son utilisation est sujette aux deux conditions suivantes:

- Cet appareil ne doit provoquer aucune interférence nuisible.
- Cet appareil doit accepter toutes les interférences reçues, y compris celles susceptibles d'entraver son bon fonctionnement.

# Avis pour l'Union europénne

Ce produit est conforme aux normes d'interférence radio de l'Union européenne.

# <span id="page-7-0"></span>2 Votre nouveau lecteur

Avec le lecteur que vous venez d'acheter, vous pouvez:

- lire les formats MP3 et WMA,
- écouter la radio FM\*,
- Enregistrer depuis le micro

# 2.1 Contenu de la boîte

Le lecteur vous est livré avec les accessoires suivants:

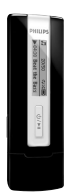

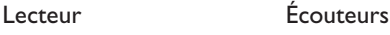

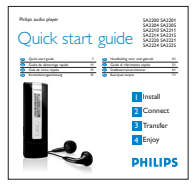

Guide de démarrage rapide

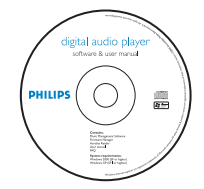

CD-ROM contenant Gestionnaire de périphérique Philips, manuel d'utilisateur et FAQ

# 2.3 Enregistrement de votre produit

Nous vous recommandons fortement d'enregistrer votre produit afin de pouvoir bénéficier des mises à niveau gratuites. Pour enregistrer votre produit, visitez la page Web [www.philips.com/register](http://www.philips.com/register) ou [www.philips.com/usasupport](http://www.philips.com/usasupport) (pour les États-Unis uniquement) ; nous vous informerons de toutes les mises à jour disponibles.

*<sup>\*</sup> La radio FM est disponible uniquement pour certaines versions régionales.* 

# <span id="page-8-0"></span>3 Mise en route

# 3.1 Présentation des contrôles et des

# connexions

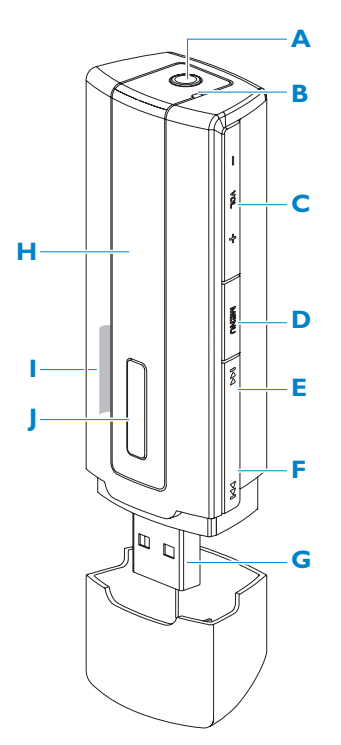

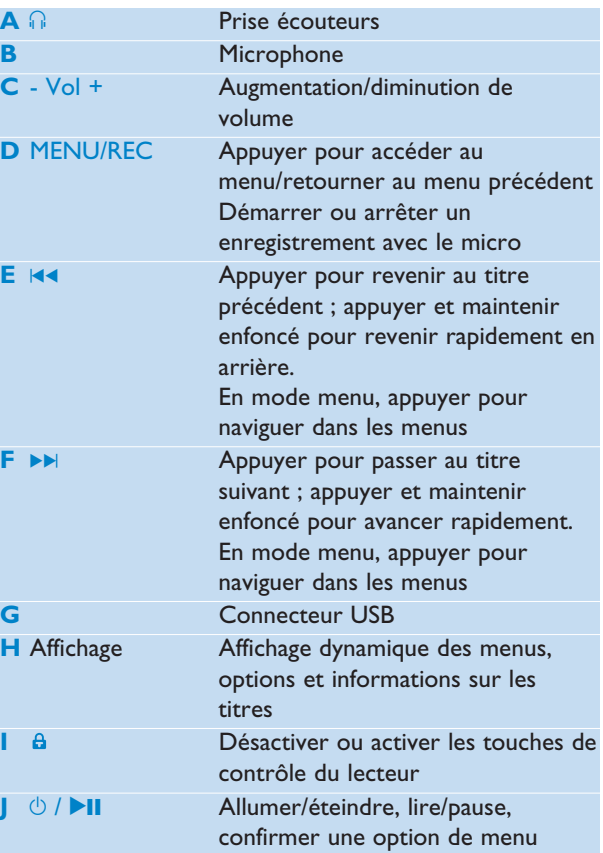

# <span id="page-9-0"></span>3.2 Installation

**Important** Vérifiez que vous avez installé le logiciel depuis le CD qui vous a été fourni pour transférer de la musique et des photos.

Configuration système minimale requise :

- Windows XP, ME ou 2000
- Processeur de classe Pentium, 300 MHz ou supérieure
- 128 Mo de RAM
- 500 Mo d'espace libre sur le disque dur
- Une connexion Internet (recommandé)
- Microsoft Internet Explorer 6.0 ou supérieure
- Port USB
- **1** Insérez le CD fourni avec votre produit dans le lecteur de CD ROM de votre PC.
- **2** Conformez-vous aux instructions affichées à l'écran pour installer le logiciel **Gestionnaire de périphériques Philips** .
- **3** Si le programme d'installation ne démarre pas automatiquement, naviguez dans le contenu du CD via **Explorateur Windows** et cliquez deux fois sur le fichier .exe pour exécuter le programme correspondant.

Vous avez perdu votre CD ? Ne vous inquiétez pas, vous pouvez télécharger son contenu depuis la page Web [www.philips.com/support](http://www.philips.com/support) ou [www.philips.com/usasupport](http://www.philips.com/usasupport) (pour les États-Unis uniquement).

# 3.3 Connexion

# **3.3.1 Insertion de la batterie**

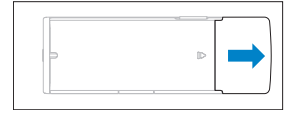

**1** Retirez le capuchon USB. **2** Glissez le couvercle du

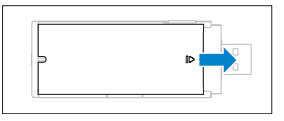

compartiment de batterie dans la direction indiquée par la flèche et dégagez-le complètement.

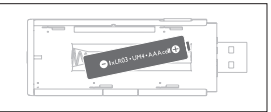

**3** Insérez la batterie AAA fournie dans le compartiment de batterie.

# <span id="page-10-0"></span>**3.3.2 Description de l'indicateur de niveau de charge de votre appareil**

Les niveaux approximatifs de chargement de votre pile sont indiqués comme suit:

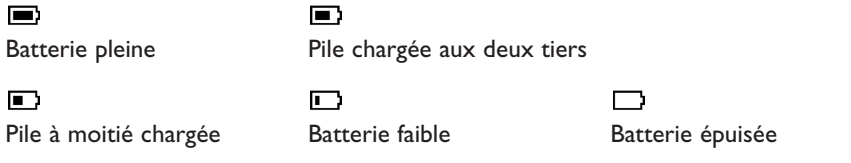

**CONSEIL** Lorsque la pile est presque vide, le symbole de batterie faible **conseile de la conseile de la conseile** clignote. Il reste moins de 60 secondes avant l'extinction de l'appareil. Celui-ci sauvegarde tous les réglages et enregistrements en cours avant de s'éteindre.

# 3.4 Transfert

Votre lecteur est vu par **Explorateur Windows** comme un périphérique de stockage USB. Vous pouvez organiser les fichiers et transférer de la musique sur votre lecteur pendant la connexion USB.

- **1** Cliquez sur les titres que vous voulez transférer entre votre lecteur et votre ordinateur.
- **2** Utilisez le glisser/déposer pour terminer le transfert.

**<sup>C</sup>** Conseil Pour transférer des CD de musique sur votre lecteur, utilisez un logiciel tel que Musicmatch Jukebox ou Lecteur Windows Media pour extraire les titres désirés et les convertir au format MP3 ou WMA. Copiez ensuite les fichiers obtenus sur votre lecteur audio numérique depuis Exploreur Windows. Ces deux logiciels sont gratuits et sont téléchargeables depuis l'internet.

**<sup>8</sup> Conseil** Organisez vos titres en dossiers. Votre lecteur lit la musique dossier par dossier, s'adaptant parfaitement à une organisation par artiste et par album. Vous pouvez glisser et déposer des dossiers entiers sur votre lecteur. Vous pouvez stocker des titres hors dossier et les lire à l'aide de l'option **Autres titres**, ou de l'option **Tout aléat**. pour lire tous les titres, ceux contenus dans un dossier comme ceux extérieurs à tout dossier.

## **3.4.1 Déconnexion de votre lecteur en toute sécurité**

Quittez l'application que vous utilisez avec votre lecteur. Cliquez sur l'icône  $\blacktriangleright$  dans la barre de tâches de votre PC pour déconnecter votre lecteur en toute sécurité.

# <span id="page-11-0"></span>3.5 Prise en main

# **3.5.1 Mise en route et arrêt**

Pour allumer, appuyez sur **>II** et gardez enfoncé jusqu'à ce que l'écran de bienvenue Philips apparaît.

Pour éteindre, appuyez sur **Ell** et gardez enfoncée jusqu'à ce que l'écran n'affiche plus aucun contenu.

**Conseil** Votre lecteur s'éteint automatiquement en l'absence de toute opération et lecture pendant 3 minutes.

# **3.5.2 Naviguer dans les menus**

Votre Lecteur est équipé d'un système de navigation intuitif pour vous guider dans les réglages et opérations. Appuyez sur III et DE pour naviguer dans les menus. Appuyez sur DII pour confirmer votre sélection. Vous pouvez appuyer sur MENU pour accéder au menu et retourner au niveau précédent.

Le menu Racine s'affiche à la mise sous tension de votre lecteur. Ce menu contient les options suivantes :

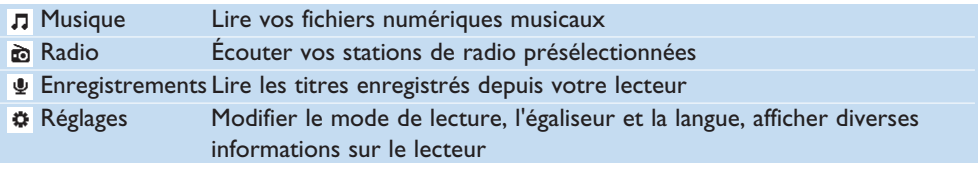

# <span id="page-12-0"></span>4 Utilisation détaillée

# 4.1 Mode musique (applicable également pour la lecture des enregistrements)

# **4.1.1 Contrôles**

Pendant que vous écoutez un titre, vous pouvez effectuer les opérations suivantes :

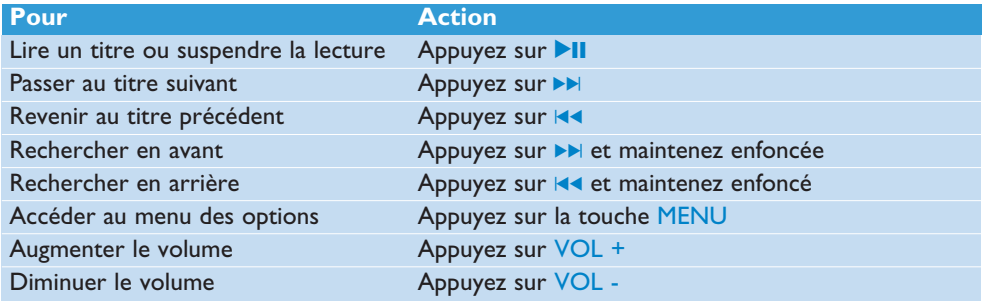

Sélectionnez  $\pi$  dans le menu principal pour passer en mode musique.

Vous pouvez rechercher à l'aide des options suivantes:

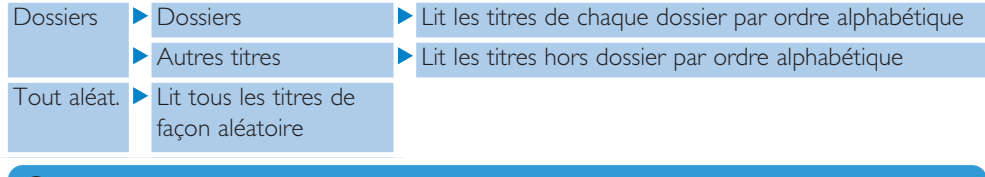

**Remarque** Ce lecteur ne peut pas lire les titres WMA sécurisés DRM (Digital Rights Management ou gestion des droits numériques) achetés sur Internet.

# <span id="page-13-0"></span>**4.1.2 Fonctions de lecture**

### **Modes de lecture**

Vous pouvez configurer votre lecteur pour lire les titres de façon aléatoire ou répétée.

- **1** Appuyez sur MENU, sélectionnez **Réglages** puis **Mode de lecture**.
- 2 Appuyez sur  $\left|\mathbf{A}\right|$   $\rightarrow$  pour parcourir les modes de lecture proposés (Arrêt, Répéter 1, **Répéter tout** et **Répét. Aléat.**).
- **3** Appuyez sur **>II** pour confirmer votre sélection.

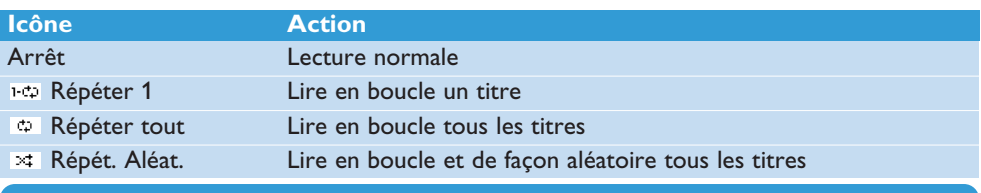

**Remarque** Vous n'avez pas accès aux modes de lecture pour les enregistrements effectués depuis le micro.

## **Régl. son**

Vous pouvez configurer votre lecteur pour lire vos titres selon différents réglages d'égaliseur.

- **1** Appuyez sur MENU, sélectionnez **Réglages** puis **Régl. son**.
- **2** Appuyez sur J( / )K pour sélectionner **Pop**, **Rock**, **Jazz**, **Classique** ou **Arrêt**.
- **3** Appuyez sur **DII** pour confirmer votre sélection.

# 4.2 Radio<sup>\*</sup>

Sélectionnez a dans le menu principal pour activer le mode radio.

### **Branchement des écouteurs**

Les écouteurs qui vous sont fournis servent d'antenne pour la radio. Vérifiez qu'ils sont correctement branchés pour obtenir la meilleure réception radio possible.

### **Sélection de votre région FM**

Sélectionnez  $\phi$  > **Régl. radio** dans le menu principal.

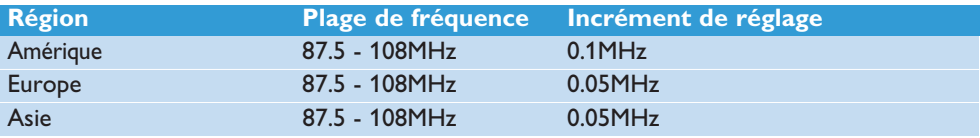

# <span id="page-14-0"></span>**4.2.1 Recherche automatique de station**

- **1** Sélectionnez **Régl. auto** dans le menu Radio .
- *> Le lecteur recherche les stations de plus fort signal et enregistre automatiquement leur fréquence, avec une limite d'au plus 10 stations présélectionnées.*

**<sup>8</sup>** Conseil Pour arrêter la recherche automatique de station, appuyez sur l'une quelconque des touches, sauf la touche d'ajustement du volume.

# **4.2.2 Écoute d'une station présélectionnée et ajustement de la fréquence**

- **1** Sélectionnez l'option **Présélections** du menu Radio .
- **2** Appuyez sur  $\blacksquare$  ou  $\blacksquare$  pour sélectionner l'une des stations présélectionnées de la liste.
- **3** Pour écouter une autre station présélectionnée, appuyez brièvement sur  $\left|\mathbf{A}\right|$  /  $\blacktriangleright$  |
- **4** Pour ajuster la fréquence de la station sélectionnée que vous écoutez en ce moment, appuyez longtemps sur les touches  $\left|\mathbf{A}\right|$  /  $\mathbf{M}$ , jusqu'à ce que la fréquence affichée clignote ; appuyez alors brièvement sur  $\blacktriangleleft$  ou  $\blacktriangleright$  pour ajuster cette fréquence, ou appuyez longuement pour rechercher la station de plus fort signal la plus proche. Appuyez sur ▶II pour confirmer et enregistrer la fréquence, ou sur  $\left| \cdot \right|$  > pour lancer une nouvelle recherche.

## **4.2.3 Réglage manuel**

- **1** L'option Régl. manuel du menu Radio vous permet d'ajuster manuellement la fréquence de la station actuelle ou de la dernière station présélectionnée que vous avez écoutée.
- **2** Sélectionnez cette option; la fréquence affichée se met à clignoter.
- **3** Appuyez brièvement sur  $\blacktriangleleft$  ou  $\blacktriangleright$  pour ajuster la fréquence, par incrément (0,05 MHz pour l'Europe et l'Asie, 0,1 MHz pour les Etats-Unis).
- **4** Appuyez longuement sur  $\leq 1$  ou  $\geq 1$  pour rechercher la station de plus fort signal la plus proche.
- **5** Appuyez sur **II** pour confirmer et enregistrer la fréquence, ou sur  $\left|\mathbf{A}\right|$  **N** pour lancer une nouvelle recherche, selon les instructions 3 et 4.

## **4.2.4 Présélection de stations par région**

Votre lecteur vous permet de créer des groupes de stations présélectionnées par région. Sélectionnez une région dans les réglages de la radio puis procédez à une recherche de stations ; ces présélections se seront accessibles que pour la région indiquée.

*\* La radio FM est disponible uniquement pour certaines versions régionales.* 

# <span id="page-15-0"></span>4.3 Enregistrements

Votre lecteur vous permet d'enregistrer et de lire vos enregistrements.

# **4.3.1 Enregistrer**

- **1** Appuyez sur REC pour démarrer l'enregistrement depuis le micro intégré.
- *> Votre lecteur affiche le déroulement de l'enregistrement.*
- **2** Appuyez de nouveau sur REC pour arrêter l'enregistrement.
- *> Votre lecteur affiche des informations sur la sauvegarde de l'enregistrement. L'enregistrement est conservé sur votre lecteur (sous nom\_de\_fichier: VOICEXXX.WAV avec XXX correspondant à un numéro automatiquement généré par votre lecteur).*

**<sup>8</sup> Conseil** Utilisez la touche >II pour interrompre momentanément puis reprendre l'enregistrement.

## **4.3.2 Lecture de vos enregistrements**

Vous devez accéder au mode Enregistrements pour retrouver vos enregistrements.

- **1** Sélectionnez  $\psi$  dans le menu principal pour passer en mode Enregistrements. Votre lecteur lit tous les enregistrements par ordre alphabétique, depuis le dernier enregistrement effectué.
- **2** Appuyez sur **II** pour interrompre momentanément la lecture d'un enregistrement.
- **3** Appuyez sur  $\left| \cdot \right|$  ou  $\rightarrow$  pour lire l'enregistrement suivant ou précédent.
- **4** Appuyez sur  $\leq 1$  ou  $\geq 1$  et laissez appuyée pour effectuer une avance rapide ou un retour rapide sur l'enregistrement que vous lisez.

# **4.3.3 Chargement de vos enregistrements sur l'ordinateur**

- **1** Connectez votre jukebox à votre ordinateur
- **2** Accédez à son contenu depuis **l'Explorateur Windows**.
- *> Vous devez apercevoir un dossier nommé Voice (Voix); il contient vos enregistrements.*
- **3** Copiez et collez les enregistrements dans un dossier de votre ordinateur.

## **4.3.4 Suppression d'enregistrements**

Vous ne pouvez supprimer des enregistrements que depuis votre ordinateur.

- **1** Connectez votre jukebox à votre ordinateur.
- **2** Sélectionnez votre jukebox dans **l'Explorateur Windows**.
- **3** Cliquez deux fois sur le dossier **Voice** (Voix).
- **4** Sélectionnez les fichiers que vous voulez supprimer et appuyez sur la touche **Suppr**. du clavier de votre ordinateur.

# <span id="page-16-0"></span>4.4 Réglages

Vous pouvez configurer les réglages que vous désirez sur votre baladeur.

- **1** Appuyez sur MENU et sélectionnez l'option **RÉGLAGES**.
- **2** Appuyez sur  $\left| \bullet \right|$  **IX** pour parcourir les options proposées et appuyez sur **II** pour valider votre choix.
- **3** Appuyez sur MENU pour fermer l'écran des réglages.

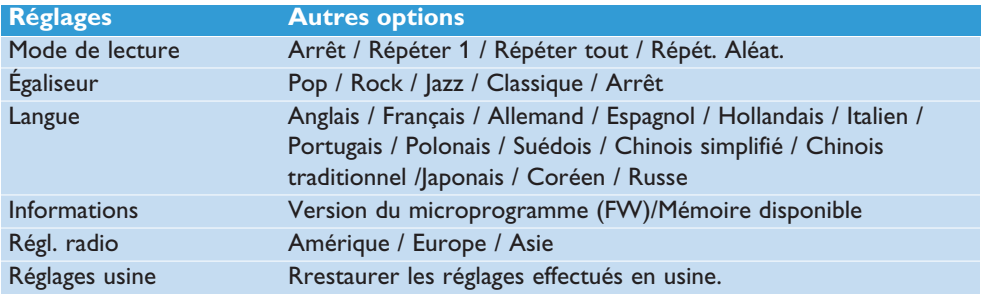

# 4.5 Utilisation de votre jukebox pour conserver et transporter des fichiers de données

Pour enregistrer vos fichiers de données sur votre lecteur et les emporter avec vous, il vous suffit de les copier sur votre lecteur via **Explorateur Windows**.

# <span id="page-17-0"></span>5 Mise à niveau de votre lecteur

Un programme interne, appelé "microprogramme" contrôle votre baladeur. De nouvelles versions de ce microprogramme peuvent être développées après que vous avez acheté votre baladeur.

Le programme **Gestionnaire de périphériques Philips** surveille le numéro de version du microprogramme de votre baladeur et vous notifie de la disponibilité d'une nouvelle version. Vous devez avoir une connexion Internet pour cela.

Installez le logiciel **Gestionnaire de périphériques Philips** depuis le CD fourni ou téléchargez la dernière version depuis la page Web [www.philips.com/support](http://www.philips.com/support) ou [www.philips.com/usasupport](http://www.philips.com/usasupport) (pour les utilisateurs habitant les États-Unis).

# 5.1 Vérification manuelle de la mise à jour de votre microprogramme

- **1** Connectez votre baladeur à l'ordinateur.
- **2** Choisissez **Démarrer** > **Programmes** > **Philips Digital Audio Player** > **SA22XX** > **Gestionnaire de périphérique Philips SA22XX** pour ouvrir l'application **Gestionnaire de périphérique Philips**.

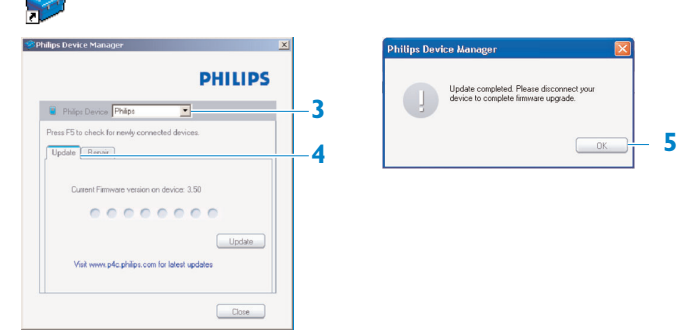

- **3** Vérifiez que votre ordinateur est connecté à l'Internet.
- **4** Cliquez sur **Mise à jour**.
- *> Gestionnaire de périphériques Philips recherche sur Internet si une nouvelle version du microprogramme est disponible et l'installe, le cas échéant, sur votre baladeur.*
- **5** À l'apparition du message **Mise à jour** terminée" à l'écran, cliquez sur **OK** et déconnectez votre baladeur.
- *> Le message Mise à niveau du microprogramme apparaît.*

# <span id="page-18-0"></span>6 Données techniques

### **Alimentation**

• Alimentation électrique : batterie AAA alcaline\*

## **Affichage**

• Image/Affichage: Affichage mono, 32 x 128 pixels

### **Son**

- Séparation des canaux: >35dB
- Réglages d'égaliseur: Rock / Jazz / Pop / Classique / Arrêt
- Réponse en fréquence: 80-18000Hz
- Rapport signal/bruit: >80dB
- Puissance en sortie (RMS): 2x2.5mW

## **Lecture audio**

- Format compressé : MP3 (8-320kbps et VBR; taux d'échantillonnage : 8, 11,025, 16, 22,050, 24, 32, 44,1, 48kHz), WMA (64-320kbps)
- Prise en charge des balises ID3 : titre de la chanson et nom de l'artiste

### **Enregistrement**

• Capture audio: microphone intégré (mono)

### **Support de stockage**

• Capacité de la mémoire intégrée: SA220X 512Mo NAND Flash + SA221X 1Go NAND Flash + SA222X 2Go NAND Flash +

#### **Connectivité**

• Écouteur 3,5 mm, USB 2.0++

#### **Transfert de musique**

• Glisser et déposer depuis Explorateur Windows

### **Configuration système minimale requise**

- Windows® ME, 2000 ou XP
- Processeur de classe Pentium, 300 MHz ou supérieure
- 128 Mo de RAM
- 500 Mo d'espace libre sur le disque dur
- Connexion Internet
- Microsoft Internet Explorer 6.0 ou supérieur
- Carte d'affichage graphique
- Carte son
- Port USB

- *\* Les batteries rechargeables disposent d'un nombre limité de cycles de charge et devront être remplacées.*
- *+ 1Mo = 1 million d'octets ; la capacité de stockage disponible sera inférieure. 1Go = 1 milliard d'octets ; la capacité de stockage disponible sera inférieure. Vous ne disposez pas de toute la capacité mémoire, une partie étant réservée au lecteur. La capacité de stockage s'appuie sur des morceaux de 4 minutes et un codage WMA de 64Kbit/s.*

*++ La vitesse de transfert peut varier selon votre système d'exploitation et la configuration logicielle.*

# 7 Questions fréquemment posées

Si vous rencontrez des problèmes avec votre lecteur, vérifiez qu'ils n'ont pas déjà été traités dans les questions suivantes. Pour obtenir davantage d'aide et consulter davantage de conseils de dépannage, consultez les FAQ sur la page [www.philips.com/support.](http://www.philips.com/support)

Si vous n'y trouvez aucune solution à votre problème, consultez votre revendeur ou un centre de service.

**Avertissement** N'essayez jamais de réparer vous-même votre lecteur, vous perdriez tout droit à la garantie.

#### **Mon lecteur n'est pas alimenté en courant ou est verrouillé ou semble bien cassé.**

- La tension fournie par votre batterie est insuffisante. Remplacez votre batterie par une nouvelle et réessayez.
- Vous n'avez pas maintenu la touche >II enfoncée suffisamment longtemps. Appuyez et maintenez enfoncé la touche **>II** jusqu'à voir apparaître l'écran de bienvenue Philips.
- Réinitialisez votre lecteur en retirant puis remettant la batterie.

#### **Si aucune de ces suggestions ne résout votre problème, essayez de restaurer votre lecteur à l'aide du Gestionnaire de périphérique:**

- **1** Choisissez **Démarrer** > **Programmes** > **Philips Digital Audio Player** > **SA22XX** > **Gestionnaire de périphérique Philips SA22XX** pour ouvrir l'application **Gestionnaire de périphérique Philips**.
- **2** Connectez votre lecteur à l'ordinateur.
- **3 Le Gestionnaire de périphérique** reconnaît votre lecteur et se place en mode restauration. Conformez-vous aux instructions affichées par le **Gestionnaire de périphérique**.

# **Je ne trouve aucune musique sur mon lecteur après transfert**

**Vos fichiers audio sont-ils au format MP3 ou WMA ?**

Votre lecteur ne reconnaît aucun autre format.

#### **Le lecteur ne répond à aucune action sur les touches et se bloque.** Retirez la batterie et remettez-la.

#### **Je n'entends rien.**

Vérifiez que le câble des écouteurs est correctement branché sur votre lecteur.

#### **Mon lecteur affiche**  $\theta$ **.**

Poussez le commutateur LOCK sur la position de déverrouillage afin de permettre les actions sur les touches.

# <span id="page-20-0"></span>Le lecteur affiche Memory full!

Connectez votre lecteur à votre ordinateur. Supprimez les fichiers de votre lecteur qui vous sont inutiles, déconnectez le lecteur en toute sécurité et enregistrez de nouveau.

#### **Certains titres n'apparaissent pas ou ne sont pas lus par le lecteur.**

- Le fichier audio est peut-être défectueux ; essayez de le lire sur votre PC. Si votre PC ne réussit pas à le lire non plus, effectuez une nouvelle extraction depuis le CD d'origine.
- Votre lecteur ne reconnaît pas les titres avec un débit binaire supérieur à 320kbps.
- Votre lecteur ne lit pas les titres WMA protégés par copyright (DRM) achetés auprès d'un magasin de musique en ligne, mais uniquement les titres WMA non protégés. Le format du titre n'est pas pris en charge par votre lecteur. Votre lecteur ne reconnaît que les formats MP3 et WMA.

# 9 Glossaire

### **A**

#### **Album**

Une collection de titres ou de photos.

## **D**

## **Gestion des droits numériques(DRM)**

Technologie assurant un niveau de protection persistant aux contenus numériques en les codant avec une clé cryptographique. Les destinataires (ou utilisateurs) autorisés doivent acquérir une licence pour déverrouiller et utiliser de tels contenus.

### **M**

### **Menu racine**

Menu principal placé tout en haut de la structure arborescente de l'interface utilisateur.

### **MP3**

Format de compression audio dont la désignation complète est Couche audio 3 MPEG-1.

### **P**

### **Playlist**

Liste de contenus multimédia numériques.

### **T**

### **Titres**

Piste ou élément discret d'un contenu audio.

#### **Titre**

La plus grande unité pour un contenu multimédia numérique. Pour un CD, le titre peut être son nom.

### **W**

### **WAV**

Format de fichier numérique pour l'enregistrement de contenus audio.

### **Windows Media Audio (WMA)**

Format de fichier audio de Windows Media. Le contenu audio est codé avec l'un des codecs Windows Media Audio.

PHILIPS reserves the right to make design and specification changes for product improvement without prior notice.

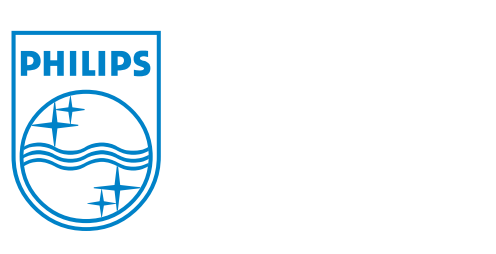

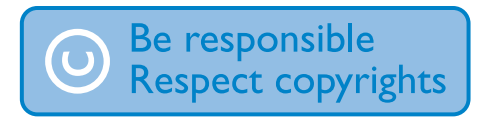

Specifications are subject to change without notice. Trademarks are the property of Ko ninklijke Philips Electronics N.V. or their respective owners © 2007 Koninklijke Philips Electronics N.V. All rights reserved. www.philips.com

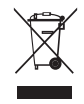

print in china wk7135